## **Welcome to the City of Key Colony Beach**

*CitizenServe Mini-Tutorial*

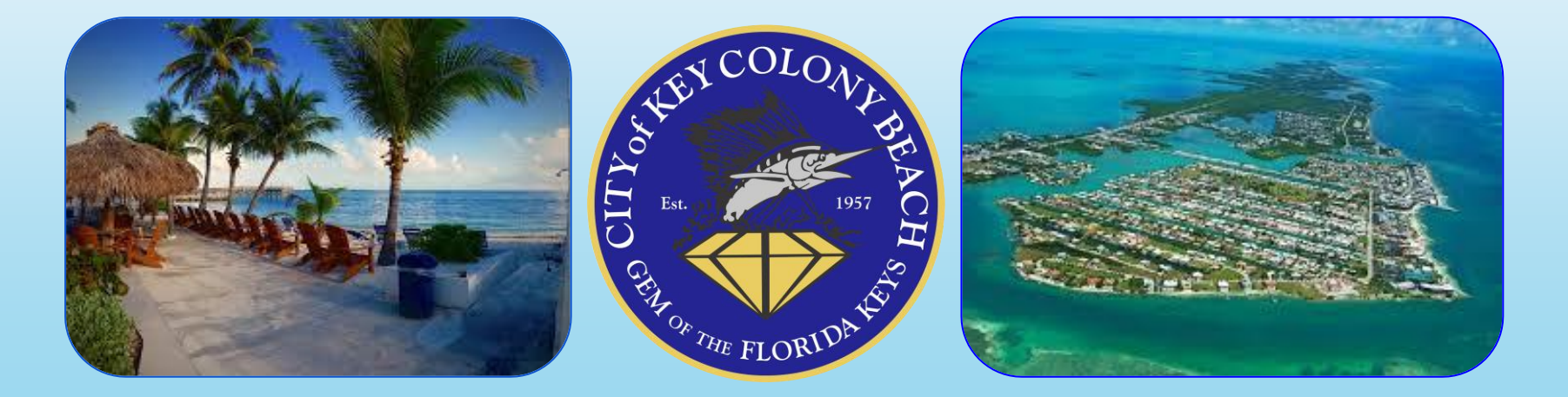

## HOW TO MAKE A PAYMENT

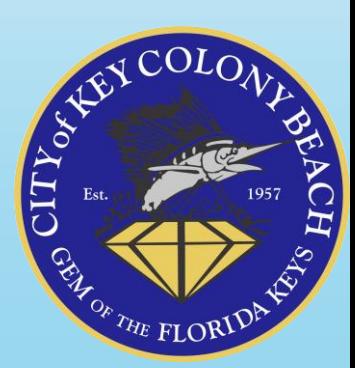

Please note that license fees are due at the time the license application is submitted.

Your application can be saved and submitted at a later time, to find the pending application please look in your Cart in your online CitizenServe account.

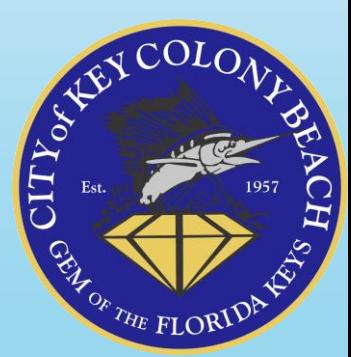

## THE FOLLOWING MUST BE SUBMITTED AND/OR COMPLETED

1. This application completed & signed by owner, manager, and local contact

2. 2022-2023 Monroe County Local Business Tax Receipt

**Upload Document Here:** 

Monroe County tax receipt.jpg

3. Online Payment of Business Tax for Vacation Rental. Once you submit your application you will be directed to make a payment.

4. All other fees, fines or violation for the property must be paid

5. To schedule a safety inspection go to keycolonybeach.net, Choose I Want To and then Schedule a Rental Inspection

\*\*\*Requirements\*\*\* - Units must be non-rented and clean at the time of inspection or the unit will fail the inspection and a \$300 reinspection fee will be charged.

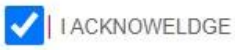

ACKNOWELDGE 1-5 ABOVE

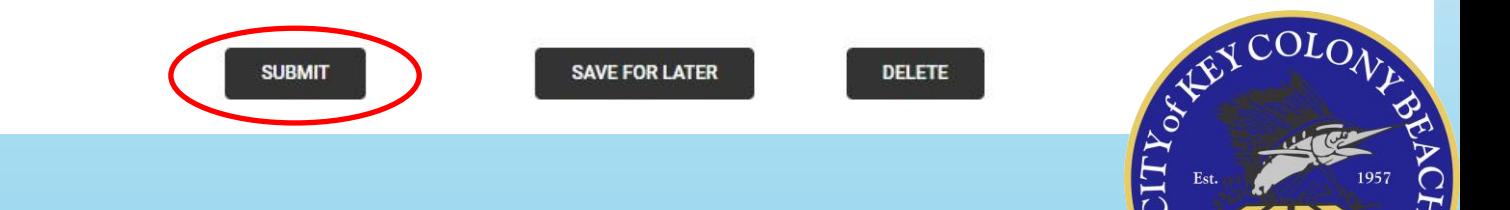

REA

OF THE FLOP

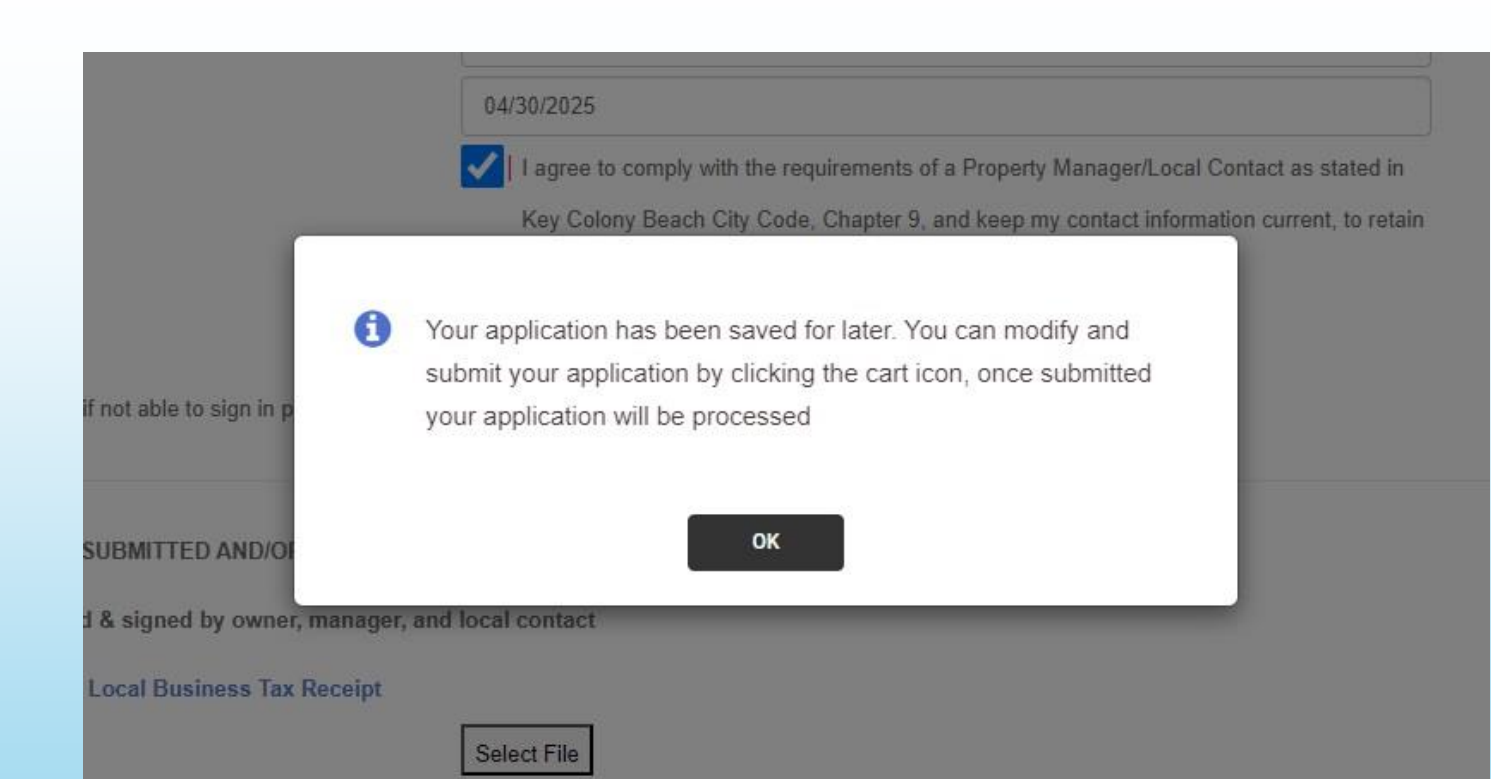

ss Tax for Vacation Rental. Once you submit your application you will be directed to make a payment.

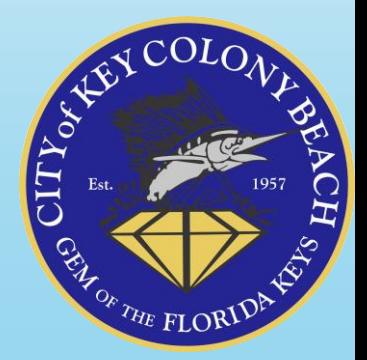

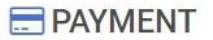

Home / Services / Licensing / Apply for a license / Payment

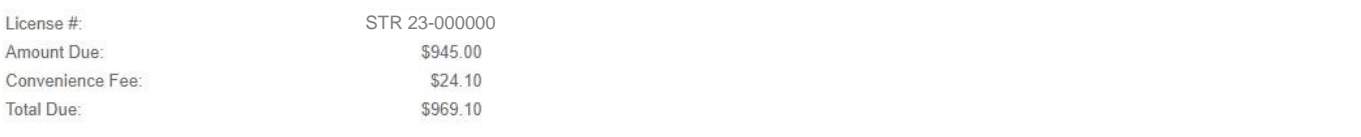

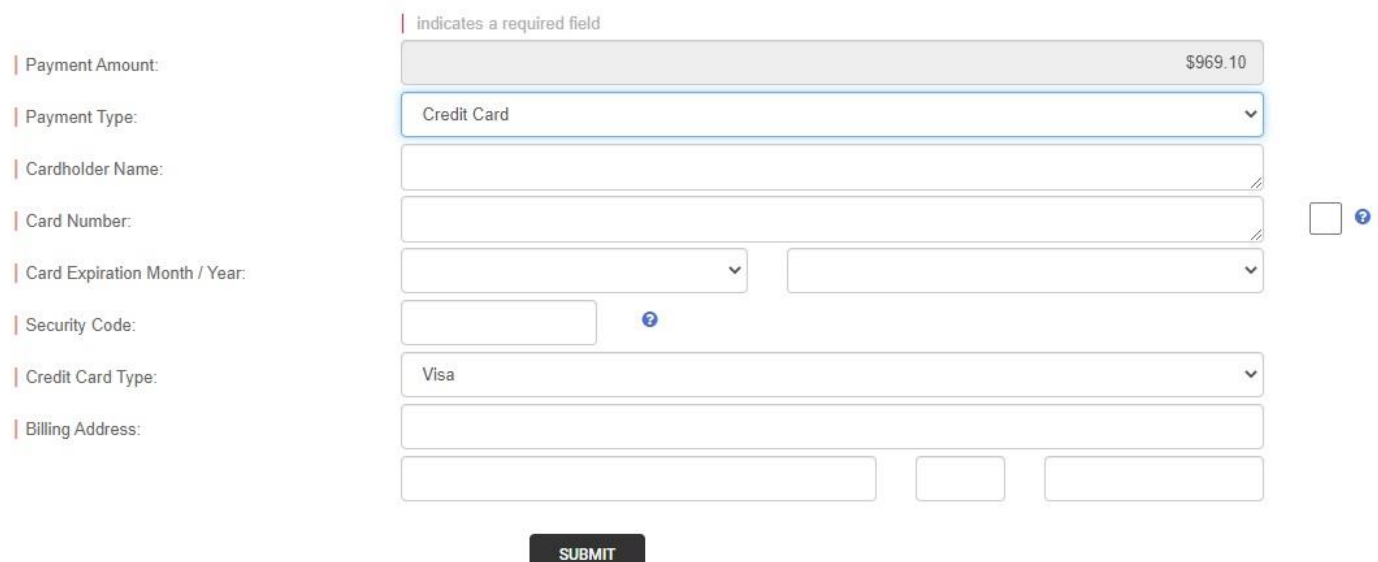

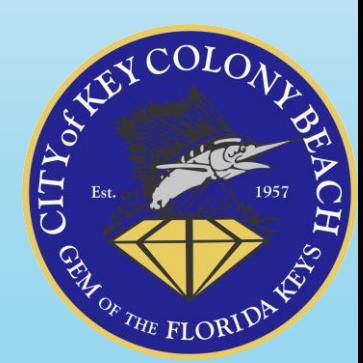

Alternative payment route from your email confirmation on a mobile device:

- "Click here" to Review Application
- Navigate to Licensing using the Menu
- View Your Licenses
- **Login**
- **Open Licenses**
- Make a Payment

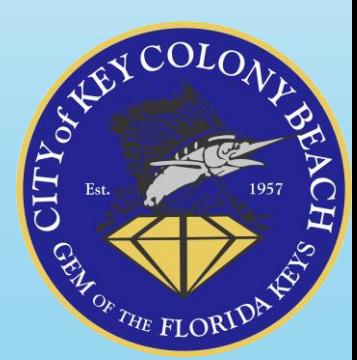